# **EURES Shortages and surpluses dashboard 2023**

Welcome to the overview of **Shortages and surpluses dashboard**. This guide provides an overview of the main features of the tool.

The dashboard contains 1764 shortages and 691 surpluses identified across 29 countries, in 409 individual occupations grouped within 10 occupational groups.

### **Overview**

The **Dashboard** is composed of five graphs:

- 1. **Map of imbalances** provides an overview of the number of labour market imbalances (i.e., shortages and surpluses) reported in each country.
- 2. **The bar chart of shortages** provides the number of countries reporting a given occupation as a shortage.
- 3. **The Bar chart of surpluses** provides the number of countries reporting a given occupation as a surplus.
- 4. **Type of shortages** indicates the number of skill and labour shortages by each occupation group.
- 5. **Cross-border matching potential**, which includes two maps:
	- One provides the geographical distribution of the shortage occupations
	- One provides the geographical distribution of the surplus occupations

Note: screenshots may differ from the actual version.

#### **How to use the dashboard**

On top of each graph, four filters are displayed: 1) Imbalances, 2) Countries, 3) Occupation group, 4) Individual occupation.

1. **Imbalances**: By clicking on one of the boxes, only one type of labour market shortages is displayed (shortage or surplus occupations)

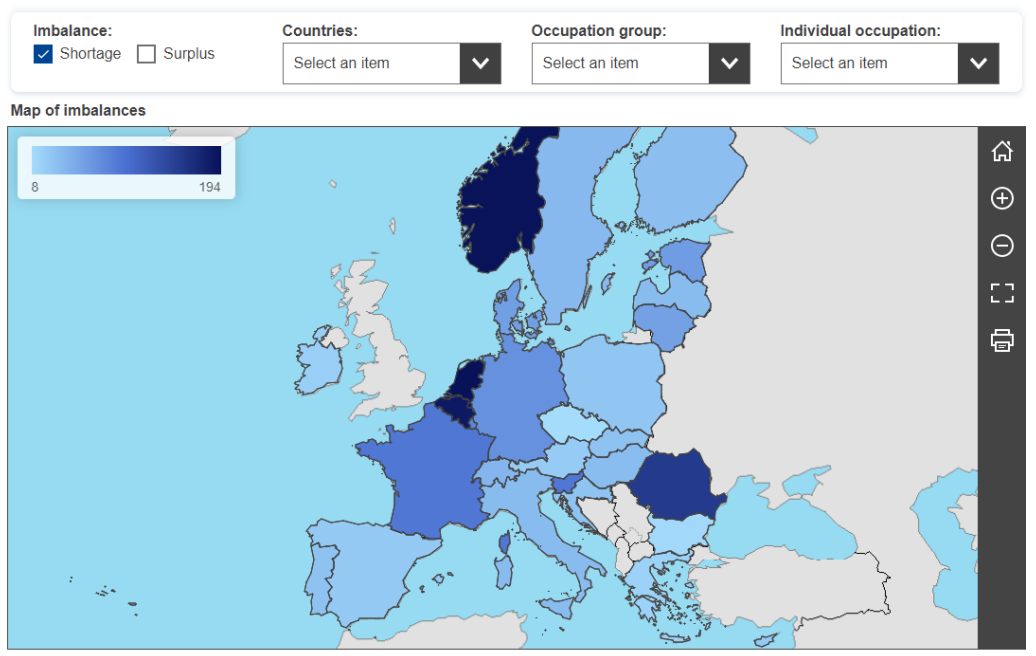

Webtools + @ EC-GISCO + Leaflet | @ Eurogeographics @ EuroGeographics @ UN-FAO for the administrative boundaries | Disclaimer

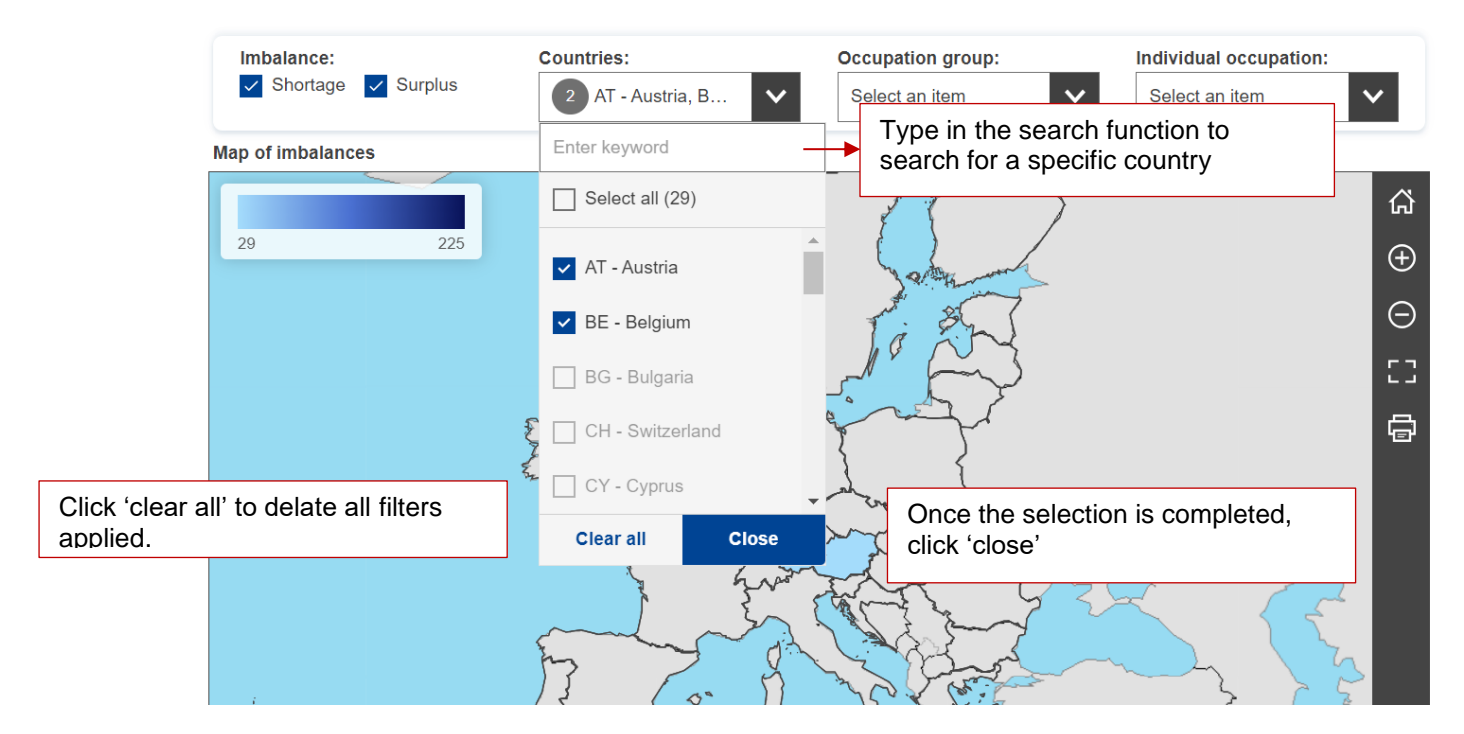

**2. Countries**: allows the selection of data for one or more specific countries.

3) **Occupation group:** allows the selection of data for one or more occupation group.

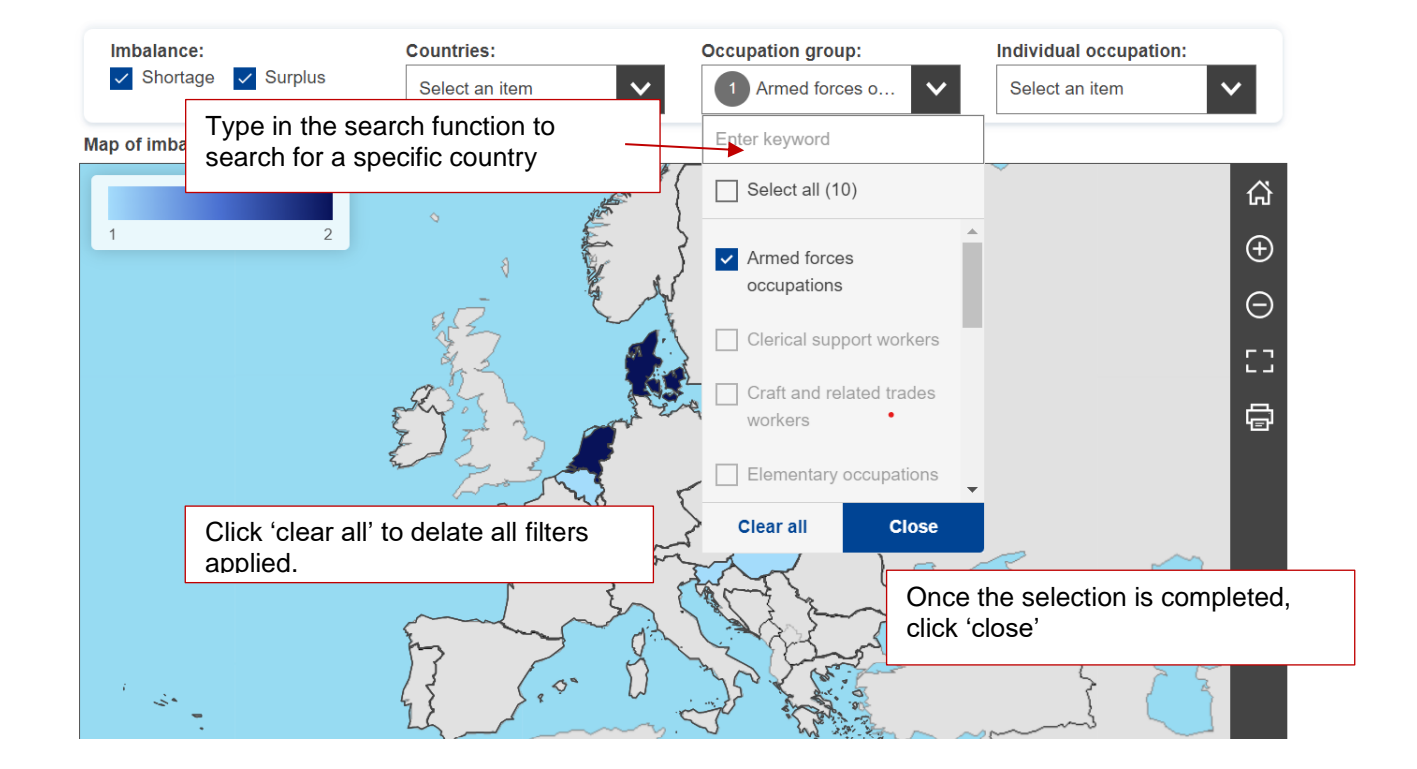

4) **Individual occupation:** allows the selection of data for one or more individual occupations.

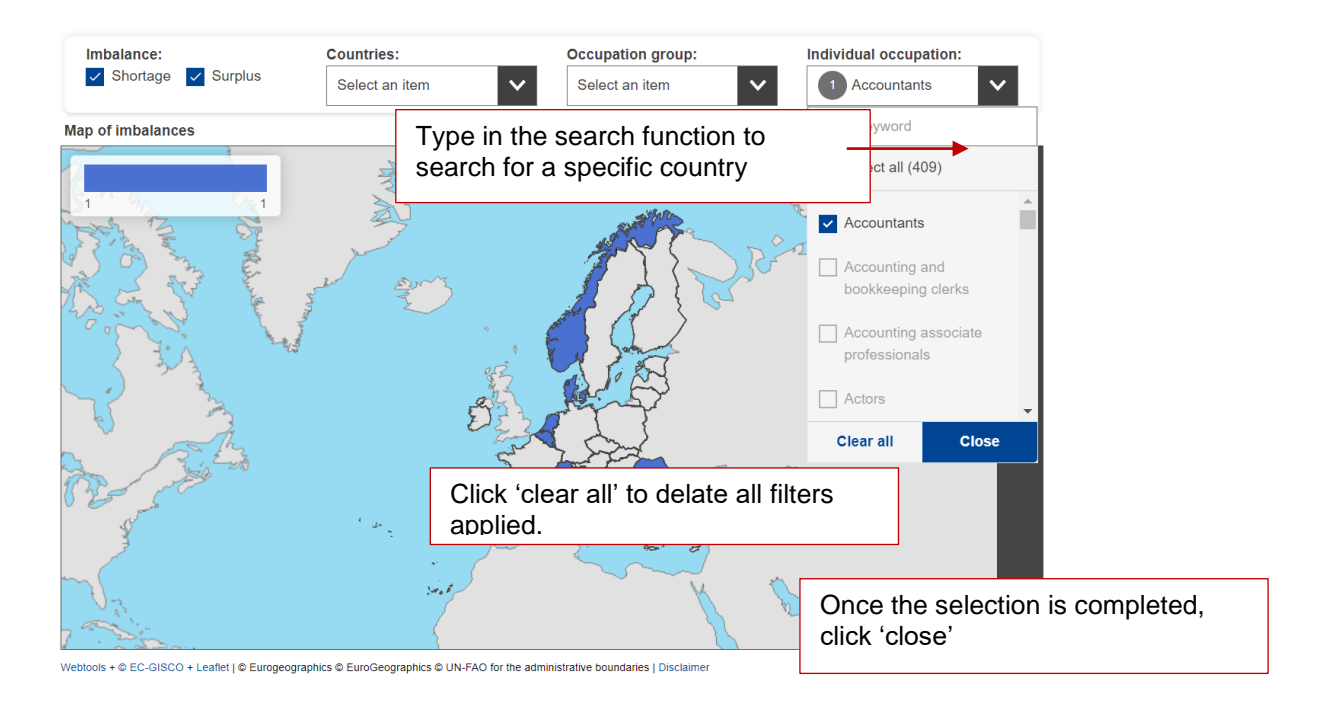

Multiple filters can be applied at once.

For example: The map below displays the number of occupation shortages, in Austria, within the 'professionals' occupation group.

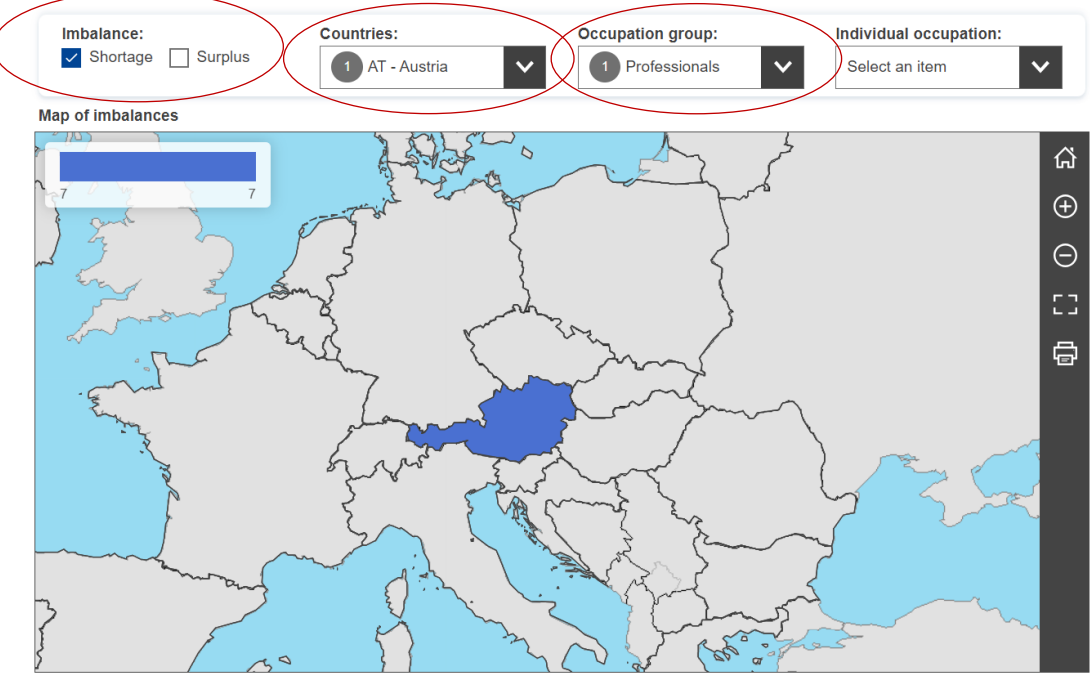

Webtools + © EC-GISCO + Leaflet | © Eurogeographics © EuroGeographics © UN-FAO for the administrative boundaries | Disclaimer

Once one or more filters are applied, they are reflected in the bar chart of shortage, in the bar chart of surplus, and the type of shortage graph.

For example: The shortage bar chart displays the list of shortage occupations in Austria belonging to the professional group

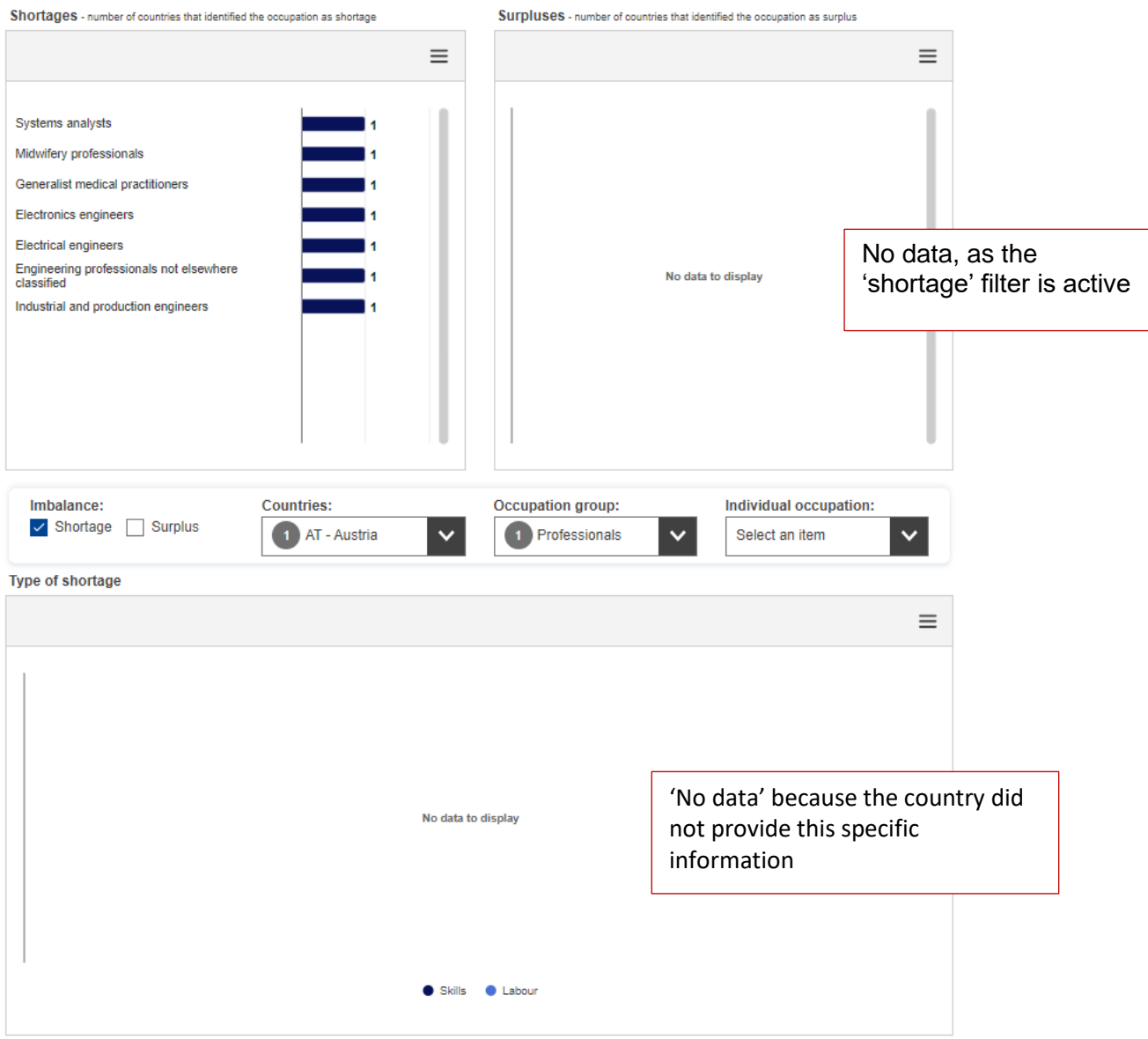

In the bar chart of shortage, in the bar chart of surplus, and in the type of shortage graph, by clicking  $\Xi$  the following options are available

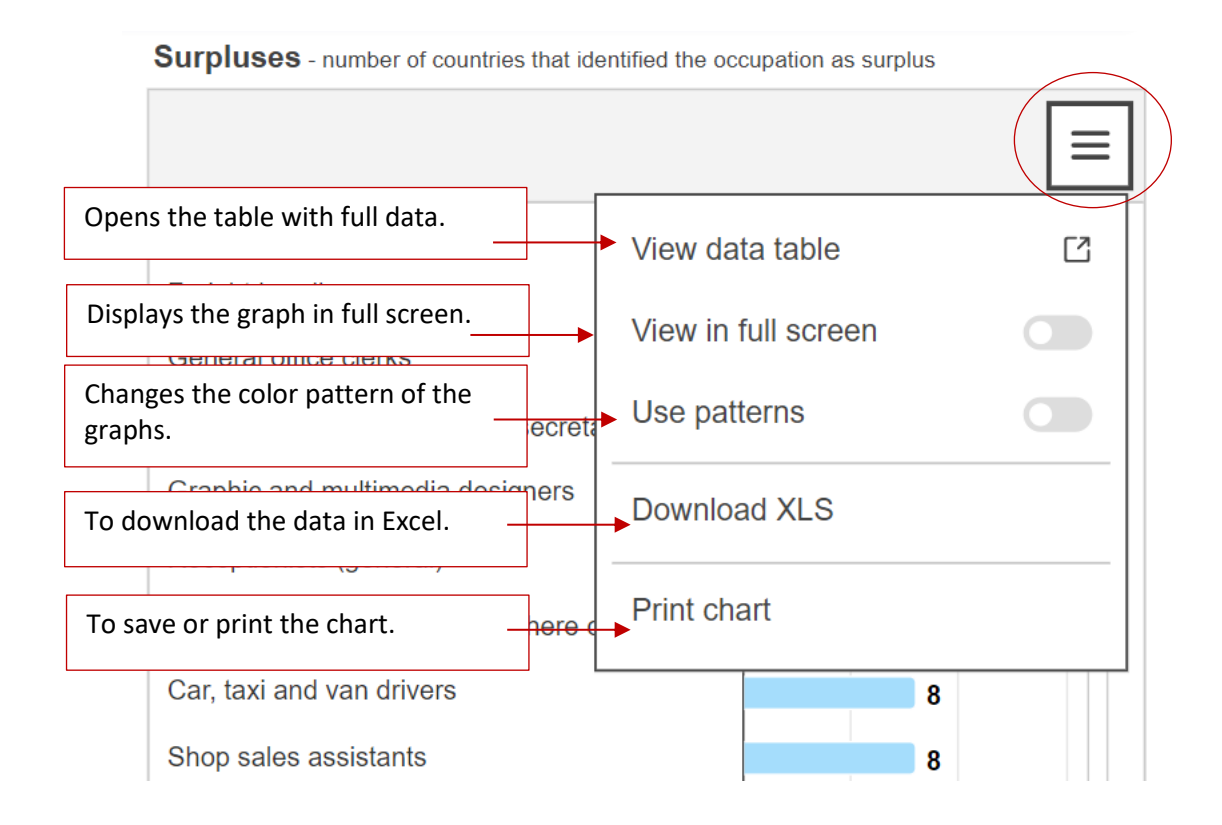

## **Cross-border matching potential**

To display cross-border matching potential, select one or more single occupations (or group of occupations) you want to match.

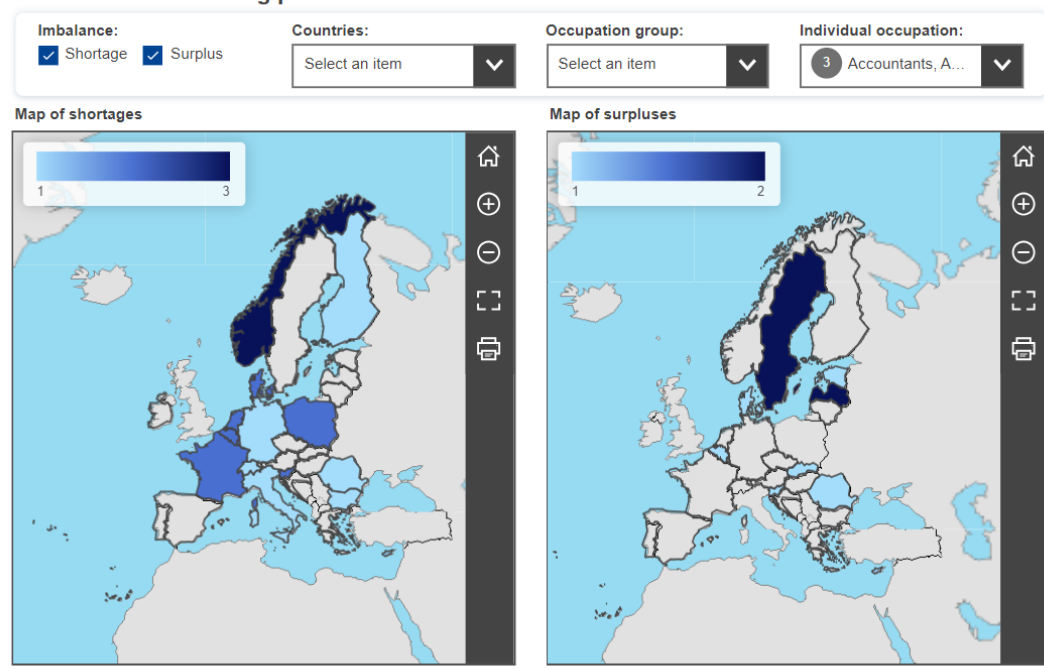

#### **Cross-border matching potential**

Webtools + @ EC-GISCO + Leaflet | @ Eurogeographics @ EuroGeographics @ UN-FAO for the administrative boundaries | Disclaimer

Webtools + © EC-GISCO + Leaflet | © Eurogeographics © EuroGeographics © UN-FAO for the administrative boundaries | Disclaime

## Select two or more countries if you want to limit your search

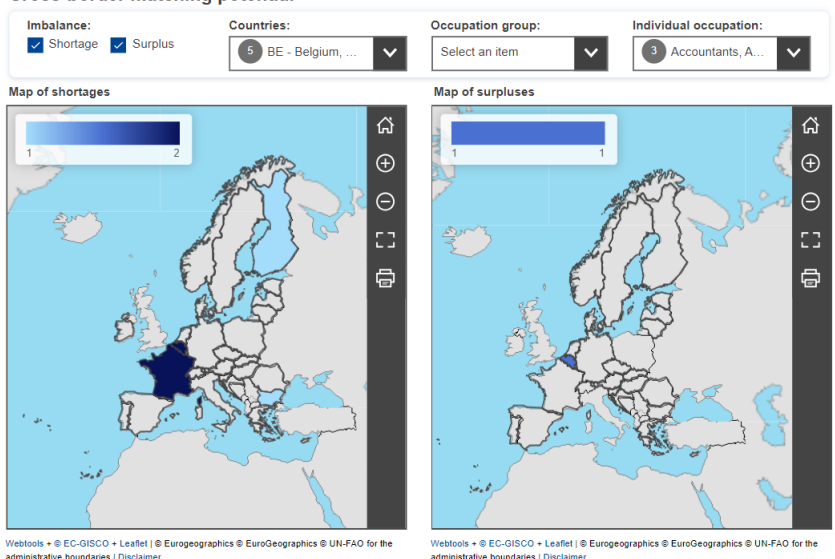

#### **Cross-border matching potential**